# **ESET Tech Center**

[Knowledgebase](https://techcenter.eset.nl/en-US/kb) > [ESET Cloud Office Security](https://techcenter.eset.nl/en-US/kb/eset-cloud-office-security) > [Startup wizard - ESET Cloud Office Security](https://techcenter.eset.nl/en-US/kb/articles/startup-wizard-eset-cloud-office-security)

## Startup wizard - ESET Cloud Office Security

Anish | ESET Nederland - 2020-10-30 - [Comments \(0\)](#page--1-0) - [ESET Cloud Office Security](https://techcenter.eset.nl/en-US/kb/eset-cloud-office-security)

This wizard takes you through the initial deployment process.

### 1.[Add Office 365 tenant](https://help.eset.com/eso365/en-US/add_tenant.html)

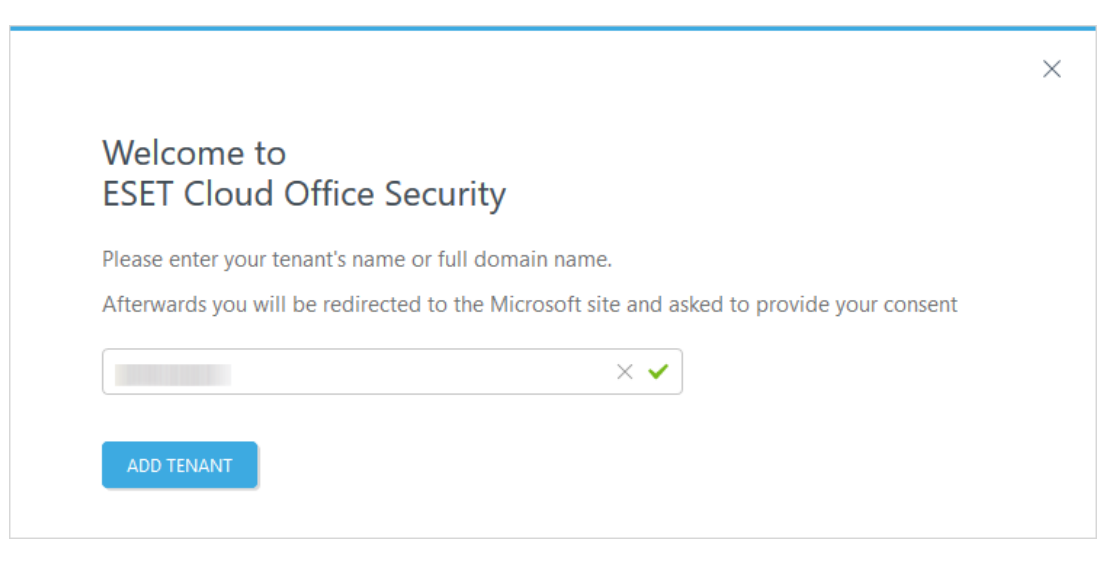

#### 2.[Protect users \(assign license\)](https://help.eset.com/eso365/en-US/license_management.html)

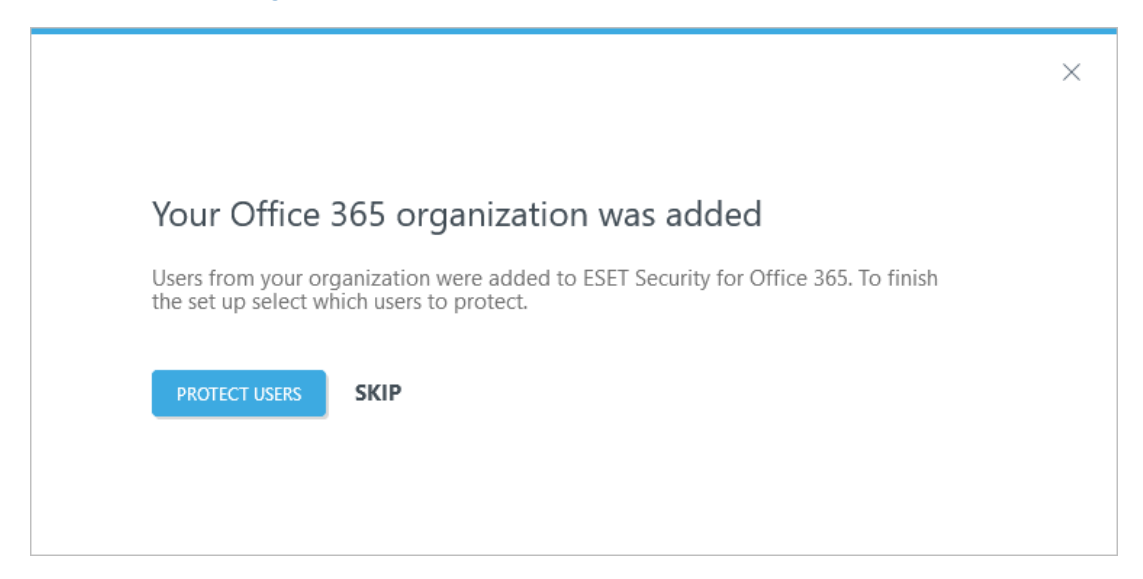

### Related Content

- [Office 365 security software | ESET Cloud Office Security | Configureren](https://techcenter.eset.nl/en-US/kb/articles/office-365-security-software-eset-cloud-office-security-configureren)
- [Office 365 beveiligen met | ESET Cloud Office Security | Het kan!](https://techcenter.eset.nl/en-US/kb/articles/office-365-beveiligen-met-eset-cloud-office-security-het-kan)